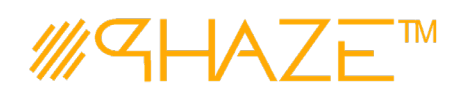

# **Importing (Companies)**

# **Overview**

Importing any data from a template can only be done by the Account Owner Admin. The templates will be provided and are simply .csv files with a header row. This document goes over the import process for a list of **Company** records. The process is essentially the same for any import, but the data and template will be different.

## **Companies via Import Template**

Once you have acquired the Import template spreadsheet from the Phaze website:

**Step 1.** Fill out the information for each **Company** within the template.

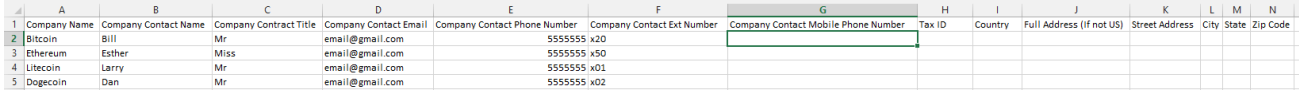

(Note: All the attributes can be edited and changed once the company is imported.)

Save your .csv file with the company information populated.

#### **Step 2** Slide out the **Right Menu** and select **Import Companies**

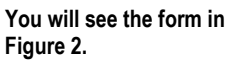

### **Step 3**

Select '**Column mapping is determined by template',** in the drop down select the one option**, Company.**

Check the **Validate Data** box. Leave all other options as they are. For the **Data File,**  select the .csv with your user data.

#### Click **Import**

You will see a success message.

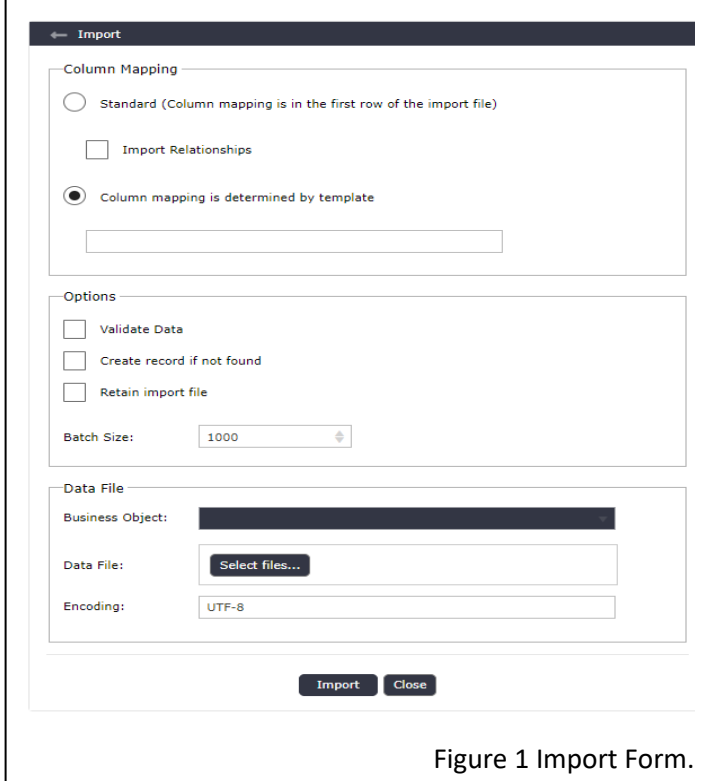